1) B2B portál – Aplikace

## 2) Katalog aplikací<br> **(3) ŠКОРА**

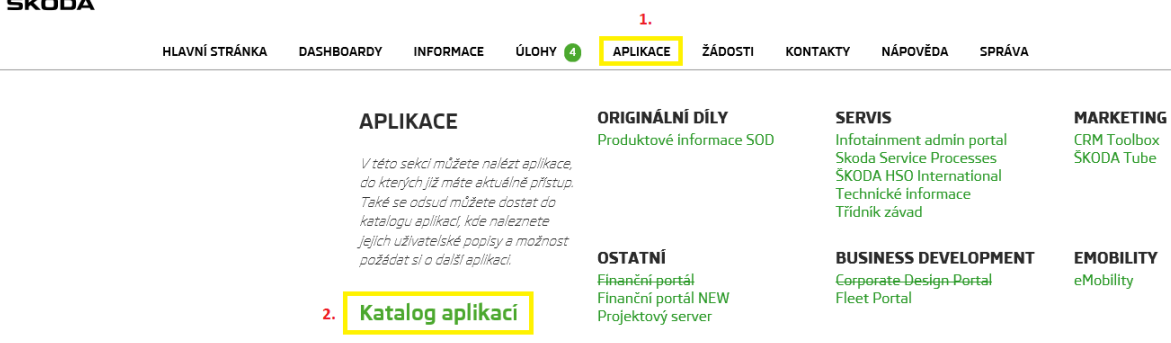

3) V katalogu aplikací najít Finanční portál NEW a kliknout

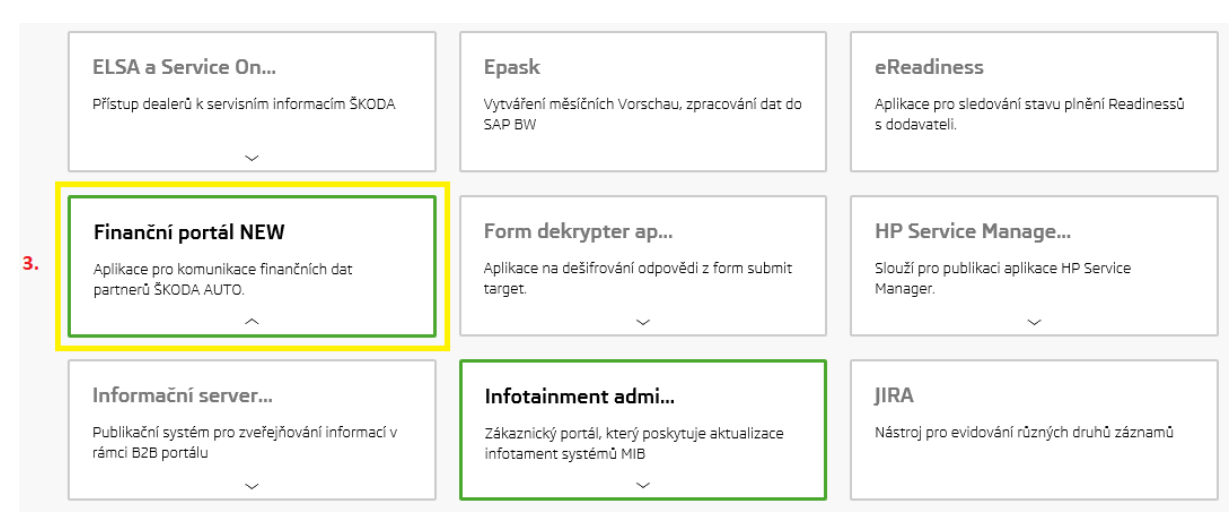

4) Dole na stránce "Vytvořit žádost pro mne"

## Skupiny aplikace

Elektronická žádost · Papírová žádost

Zpět

Vytvořit žádost pro mne

4.

- 5) Vybrat roli "Partner"
- 6) Kliknout na "Další"

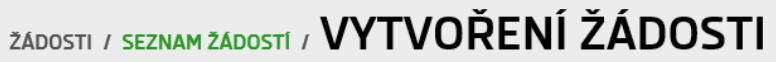

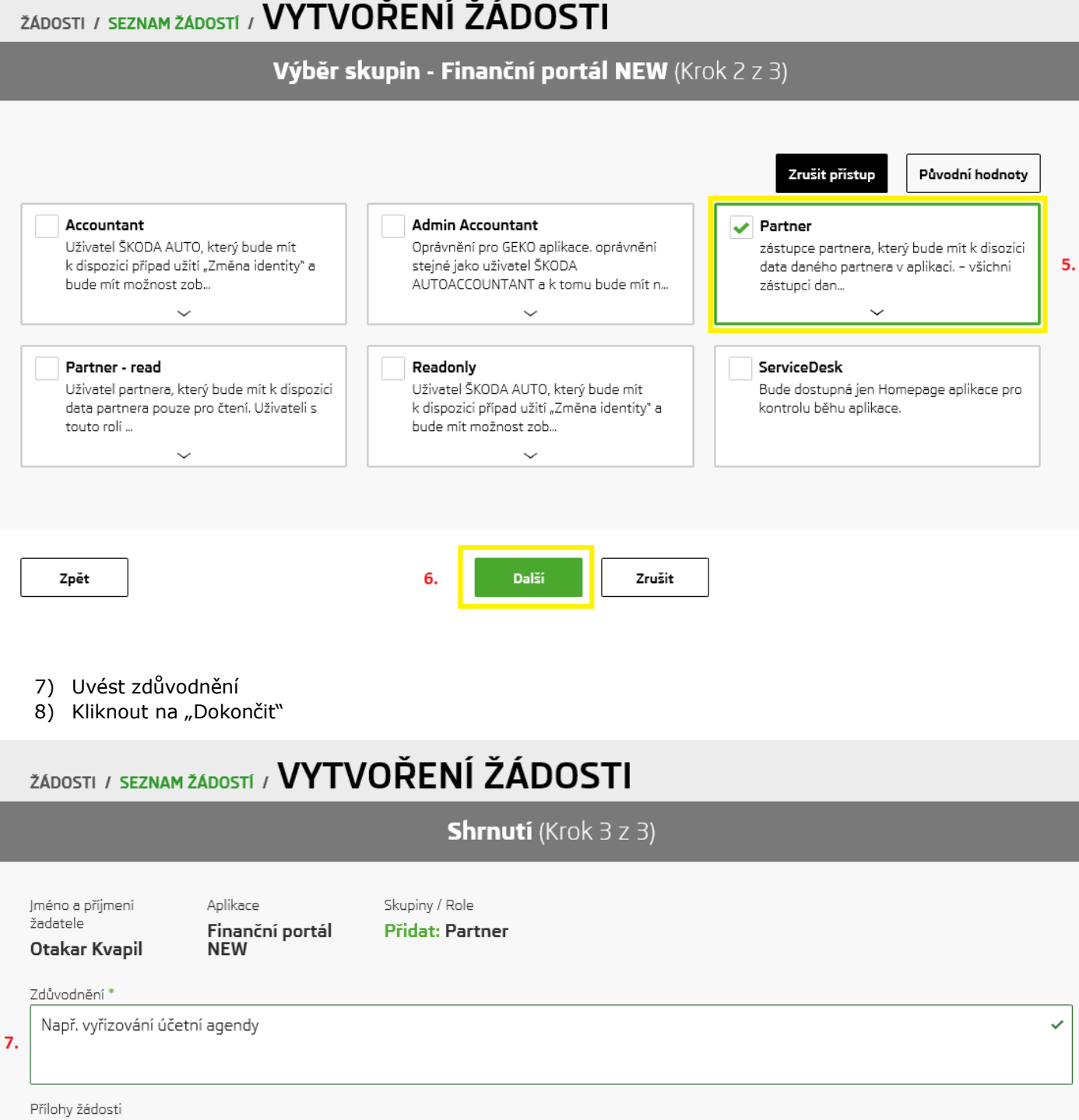

Prohlašují, že moje osobní data poskytnutá výše jsou pravdivá.

Zpět

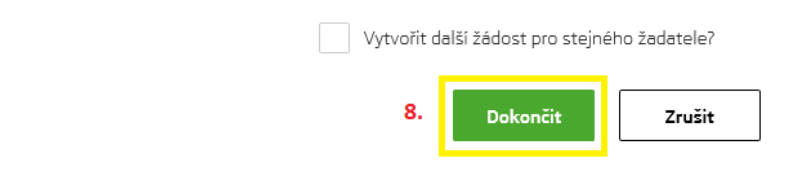

Vybrat soubor